# *Fiche C: Logiciels et trucs…*

#### **[Marco April : marcoapril@hotmail.com](mailto:marcoapril@hotmail.com)**

### **Introduction**

Dans cette fiche, vous découvrirez les logiciels que nous avons utilisé pour réaliser nos visites virtuelles ainsi que quelques «trucs» pertinents que vous ne trouverez pas nécessairement dans les manuels. Il serait sûrement possible d'utiliser d'autres logiciels que ceux mentionnés. Cette liste n'est pas exhaustive. Ce que nous désirons simplement, c'est vous présenter les outils qui nous ont permis d'effectuer notre travail en espérant que cela vous donnera une idée du matériel nécessaire pour créer une visite.

#### *Équipement de base:*

- Ordinateur avec un disque dur d'un minimum de 15 gigas
- Caméra vidéo et/ou photographique digitale

#### *Facultatif mais aiderait:*

- Numérisateur (Scanner)
- Microphone

#### *Logiciels:*

**Word**: pour développer un schéma de votre site et son contenu (texte) **Netscape ou Explorer**: logiciels de navigation sur Internet **Quicktime**: « plug-in » et logiciel qui permet à la fois la manipulation du son et lecteur de document audiovisuel **Shockwave:** « plug-in » (lecteur web) **Acrobat Reader** : «plug-in» (lecteur de fichier pdf) **Dreamweaver:** pour la conception graphique de votre page ou site web **Photoshop:** traitement photographique **Illustrator:** manipulation et conception d'image graphique **iMovie :** montage vidéo (pour Mac) **Videowave:** montage vidéo (pour PC) **Media Cleaner Pro:** Compression de séquences vidéos **Sound Edit:** enregistrement et traitement du son **Fetch ou CuteFTP:** pour transférer vos fichier sur le serveur

#### *Facultatifs:*

**Flash:** pour effectuer de l'animation et des effets interactifs **Image Ready:** pour créer, entre autres, un «gif animé»

# **Premier pas graphiques vers votre visite virtuelle …**

### **Contenu et plan**

Nous vous suggérons en premier lieu de développer un schéma de votre visite en utilisant le logiciel **Word**. Ce logiciel de traitement de texte vous permettra de subdiviser les différents contenus d'une page à l'autre.

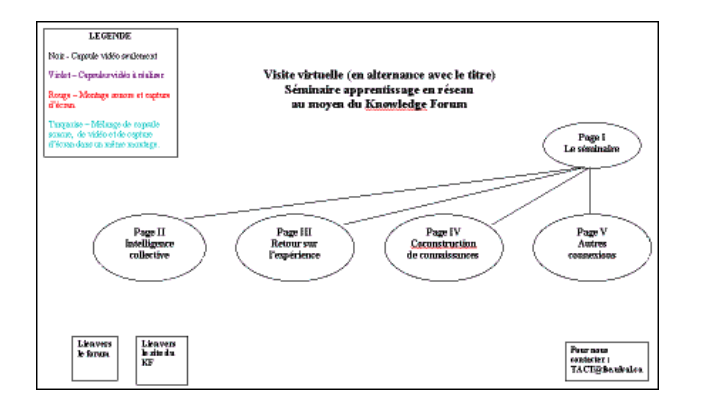

## **Visiter un site ou une page? Quelle est la différence?**

Une page web se télécharge et se visualise une fois après l'autre sur l'ordinateur. Sur une page on trouve des liens qui donnent accès à une ou des pages contenant d'autres informations. L'ensemble des pages web est appelé le site.

## **Navigateur**

**Netscape** et **Exploreur** sont les deux navigateurs les plus connus. Leur principe d'utilisation est identique mais celui de lecture peut différer et faire en sorte que le contenu d'une page soit dispersé ou chevauché. C'est un problème que l'on peut rencontrer entre les PC et Mac. Lors de la création d'une visite virtuelle nous vous recommandons de visualiser tout votre contenu sur les deux navigateurs pour éviter d'avoir des surprises.

#### **Plug-in**

Les «plug-in» sont de petits fichiers que l'on ajoute à nos navigateurs afin d'offrir la capacité de lecture de certains codes ou documents. Par exemple, certains navigateurs moins récents ne peuvent pas nécessairement lire le «java» et «java script» qui permettent de lire certains effets dans les pages web. Il est important de mentionner deux de ces fichiers qu'on ne trouve pas automatiquement sur le navigateur, il s'agit de **Shockwave** et **Quicktime.** Ils peuvent être téléchargés aux adresses suivantes: [www.macromedia.com](http://www.macromedia.com) et [www.apple.com.](http://www.apple.com) **Real Player** est aussi un lecteur possible, mais il impose une interface hors du site peu favorable.

L'installation d'**Acrobat Reader** est aussi essentiel sur votre ordinateur afin d'y lire entre autres les documents «pdf». Un «plug-in» s'installera automatiquement dans votre navigateur à cet effet : www.adobe.com

#### **Dois-je apprendre un langage de programmation?**

Pour la conception graphique de votre visite virtuelle nous ne vous suggérons pas de commencer l'apprentissage d'un langage de programmation tel que le «html» ou encore le «java». Il est possible aujourd'hui d'utiliser des logiciels qui effectuent ce travail automatiquement pour vous. Leur interface ressemble à un traitement de texte. **Dreamweaver** est recommandé car il est simple d'utilisation et polyvalent, PC et Mac. Il vous permettra d'intégrer tous les médias que vous aurez besoin pour créer une visite virtuelle (vidéos, sons, animations, etc...).

# *Trucs et info… Les premiers pas...*

- Pour la création de vos pages, insérer les contenus dans des tableaux afin d'éviter que les éléments de votre page se retrouvent à l'extérieur du cadre de l'écran ou qu'ils se chevauchent.
- Lorsque, par exemple, vous créez un dossier général qui contient tous les contenus d'une page web, distinguez les documents «html» des contenus visuels en les plaçant dans un dossier à part.

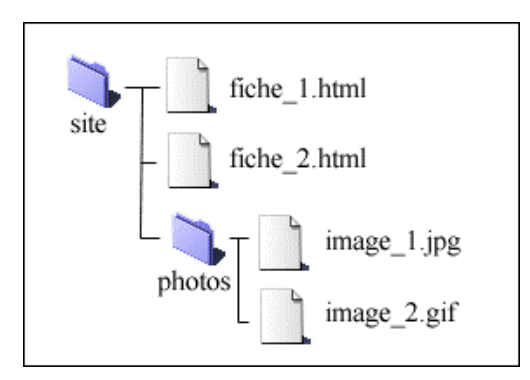

- Afin de guider clairement l'utilisateur dans sa navigation, représenter d'une façon lisible tous les boutons, images ou textes qui permettent, en cliquant dessus, d'accéder à de nouvelles informations.
- Nommer toujours votre première page d'entrée de votre site web: «index.html». Ainsi, votre première page deviendra celle par défaut et permettra au navigateur de la détecter rapidement lorsque les visiteurs taperont l'adresse où débute votre visite virtuelle.
- Évitez de commencer la programmation d'une page web par un logiciel de traitement de texte tel que **Word**. Pour monter un plan il s'agit là d'un outil très intéressant, mais son option de sauvegarde en «html» n'est vraiment pas au point et pourrait engendrer des incompatibilités.
- Travailler sur un même ordinateur et utiliser un seul logiciel de programmation «html» (**Dreamweaver**, **WebExpert**, etc...) car des problèmes d'incompatibilité pourraient survenir. Par exemple, la perte des accents français.

# **Images**

### **Sauvegarde des images**

Tout type d'images (schéma, photo, dessin, animation) doit être sauvegardé en format «gif» ou encore «jpg». Se sont les deux seuls formats d'images lus par un navigateur Internet.

### **Photoshop**

Le logiciel **Photoshop** s'avère être le logiciel par excellence pour sauvegarder vos images dans ces formats et pour effectuer un traitement photographique. Avec son option de sauvegarde pour le web, il compressera vos images afin qu'elles soient le plus rapidement téléchargées et lues par le navigateur.

## **Illustrator**

Le logiciel **Illustrator** est l'un des meilleurs pour la conception de représentation graphique. Il s'agit d'un logiciel vectoriel qui facilite la manipulation d'images et cela, d'autant plus si vous avez une série de graphiques semblables à représenter. Toutefois, notez bien que la sauvegarde en format «gif» ou «jpg» est impossible. Il faut donc importer par la suite les documents dans un logiciel de photos (comme **Photoshop**) pour ensuite pouvoir les sauvegarder dans un bon format.

# *Trucs et info… Images*

- «gif» et «jpg» sont des formats de sauvegarde identiques ou presque, pour les images. Ce n'est pas à l'œil directement que vous verrez la différence à moins que ce soit lorsque vous sauvegarderez le dit fichier en le compressant pour le web dans **Photoshop**. En fait ce n'est que leur encodage qui sera lu différemment par le navigateur. Remarquez, habituellement les photos sont mieux lues en «jpg» et les dessins en «gif».
- Faites en sorte que l'espace attribué pour votre photo dans la page html soit la même que celle de la photo numérisée dans **Photoshop** afin d'éviter une perte de qualité ou que l'image soit déformée.

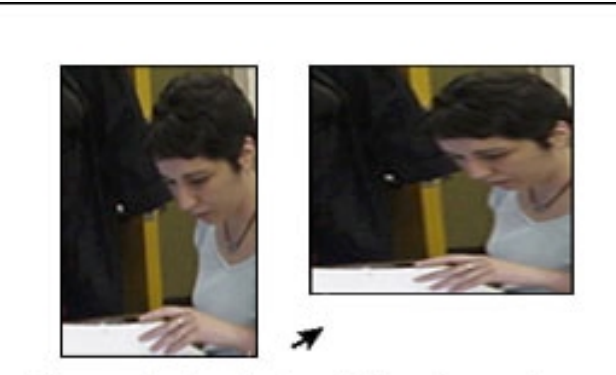

Exemple de photo déformée par la grandeur attribuée dans la page html • Vectoriel et bitmap. C'est la principale différence entre les logiciels **Illustrator** et **Photoshop**. Un logiciel vectoriel se base sur un modèle mathématique d'axes (x,y) alors que le bitmap lit l'image pixel par pixel (un point de couleur de votre écran, l'un après l'autre). Lors de la conception d'un site, la pesanteur des documents est importante puisqu'on travaille presque toujours avec différents types d'image. Par conséquent, la photo s'avère souvent plus longue à lire qu'un graphique dû à la quantité de codes que le fichier image contient.

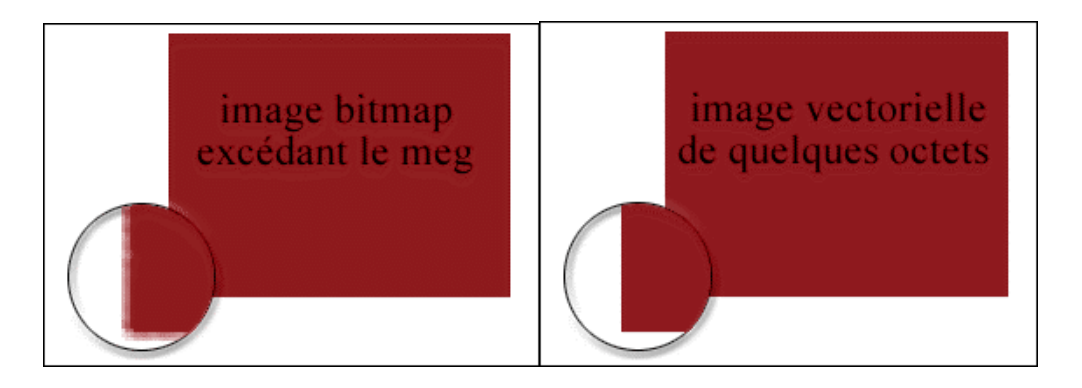

- Octets et megs… Ils sont des mesures de format de pesanteur des fichiers. Tel que le mm, cm, dm et m sont pour des mesures physiques. Il faut 1000 octets pour faire 1 meg et 1000 megs pour faire 1 giga. L'espace des disques durs aujourd'hui sont calculés en giga. Pour effectuer une visite virtuelle avec de la vidéo, il est recommandé d'utiliser un ordinateur qui contient un disque dur d'au moins 15 gigas. Il est préférable d'utiliser un ordinateur de 30 gigas si plusieurs capsules vidéo sont utilisées. (voir la section vidéo)
- «gif animé» est une expression qui est utilisée pour désigner un document photo qui après quelque instant, est modifié ou remplacé automatiquement par un autre sans cliquement. Le principe est fort simple mais l'effet n'est possible qu'en format «gif». Le logiciel **ImageReady** offre cette possibilité toute simple. Ce logiciel permet aussi d'optimiser vos photos pour le web comme le fait **Photoshop**. Toutefois, ce dernier est davantage recommandé pour les retouches de photos.

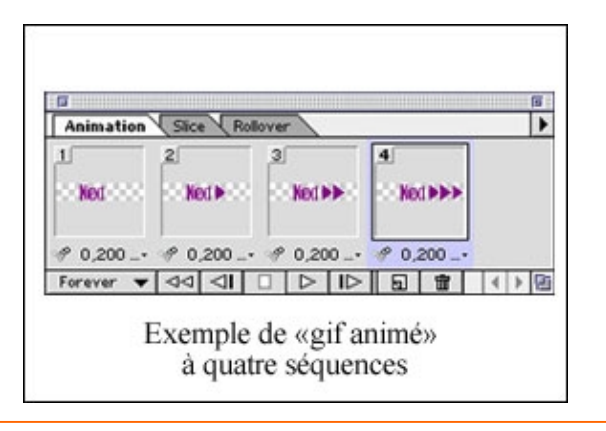

## **Vidéo**

### **Caméra et montage**

La caméra vidéo digitale est souvent utilisée dans la conception de visites virtuelles. Elle permet d'enregistrer des événements ou des entrevues. Une fois les images enregistrées, il est souvent important d'effectuer un montage afin de ne conserver que les moments jugés essentiels. Pour effectuer ce travail, le logiciel **iMovie** est très simple d'utilisation. Le logiciel **Videowave** serait le plus convivial pour la gamme des ordinateurs PC sans toutefois être aussi facile d'utilisation que le **iMovie**

# *Trucs et info… Vidéo*

- Prévoir énormément d'espace de disque dur pour cette tâche car 1 minute seulement d'enregistrement vidéo (non-compressé) demande un espace disque de 100 megs (C'est l'une des raisons pour lesquelles nous avons conseillé l'utilisation d'un ordinateur ayant une capacité d'au moins 15 gigas).
- Une fois que vous aurez assemblé vos capsules vidéo, il est essentiel de les extraire en mode «web» ou encore en format «e-mail». Le format «e-mail» demande moins d'espace que le format «web» mais il sera plus petit lors de la visualisation. Une fois les capsules vidéo extraites, il faut les compresser. Le logiciel **Media Cleaner Pro** est tout indiqué pour effectuer ce travail. La compression peu permettre de réduire la pesanteur d'un fichier à près de 40% de son poids original. Par contre, cette réduction entraîne une perte de qualité de l'image.
- L'extension la plus répandue d'un document vidéo est le «mov». C'est aussi l'extension du lecteur de son et de vidéo **Quicktime** dont on a parlé précédemment sous le thème «plug-in».
- N'activez pas l'option «autoplay» de **Dreamweaver** lors de l'installation du fichier dans votre page web. Lors de la lecture des capsules vidéo, ceci permettra un téléchargement plus rapide du fichier. Les utilisateurs devront cliquer sur «play» pour que la lecture soit faite.
- Il n'est pas conseillé de faire des extraits vidéos de plus de 2 minutes dû à la pesanteur du fichier à télécharger car les personnes qui possèdent un modem de 28.8 et 56K pourraient éprouver de la difficulté à le télécharger (ces modems - téléphoniques - sont les plus fréquents actuellement).

## **Sons**

#### **iMovie et Sound Edit**

Pour l'enregistrement de son, deux possibilités s'offrent à vous. Premièrement, vous pourrez enregistrer la voix ou tout autre son avec le microphone intégré de la caméra vidéo. Ensuite, avec le logiciel **iMovie**, vous pourrez extraire le son afin d'éliminer les images. Vous pouvez également utiliser un microphone branché à l'ordinateur. L'enregistrement se fera grâce au logiciel **Sound Edit** qui permet le traitement du son. Ce dernier servira aussi pour de la musique ou tout autre bruit dont vous aurez besoin.

## *Trucs et info… Son*

- Les formats de sauvegarde pour le son sont nombreux. Le «aif» ou «iff» est typique au Mac alors que le «wav» l'est pour le PC. Ces formats permettent l'enregistrement de sons qui ne durent que quelques secondes. Pour les enregistrements d'extraits sonores de plus longues durées (3 à 4 minutes), sauvegardez toujours en «mov» tel un fichier vidéo ou encore en «mp3» qui est plus courant. Il n'est pas conseillé de faire des extraits sonores de plus de 5 minutes dû à la pesanteur du fichier à télécharger.
- Pour la sauvegarde en différents formats ou encore l'extraction de la bande sonore du vidéo, l'usage de **QuickTime** est recommandé, mais son format «lecteur » seulement n'est pas suffisant. En défrayant certains coûts, on peut se procurer un numéro de série qui permettra aux utilisateurs d'avoir accès à des options supplémentaires.
- Lorsque votre capsule audio est assez longue, comme dans les entrevues, n'activez pas l'option «autoplay» comme il a été recommandé dans la section vidéo. Ceci permettra au son de se télécharger plus rapidement.

## **Transfert de fichiers sur le serveur**

#### **Fetch**

Afin que votre site puisse être vu par d'autres personnes sur Internet il faut mettre vos documents sur un serveur FTP. À cet effet vous aurez besoin d'un technicien qui vous attribuera sur le serveur un espace disque spécifique qui ne sera qu'à vous ou à votre équipe. Demandant votre nom et un mot de passe pour y accéder. Par la suite, vous n'aurez qu'à y glisser tous les documents qui seront visualisés sur Internet. Le logiciel que nous vous recommandons s'appelle **Fetch,** ou encore **CuteFTP** pour PC. Il est simple d'utilisation et permet de bien visualiser le transfert de fichier.

# *Trucs et info... Transfert de fichiers sur le serveur*

- Ne jamais nommer un fichier...
	- par un mot de plus de huit lettres ou chiffres
	- sans son extension (jpg, html, etc...)
	- avec des espaces ou des majuscules
	- avec des symboles de grammaires et/ou des accents (incluant le point et la virgule)
- Lors de la création d'un site, travaillez toujours dans le même dossier (site) et mettez-y aussi tous les documents qui s'y rattachent (fichiers «html» et photos). Une image ou un vidéo ayant un lien avec une page «html», mais se trouvant dans un autre dossier mènerait à la recherche de liens inexistant une fois rendu sur le serveur. Par exemple, si vous devez retravailler une page «html» qui aurait une photo, dans un premier temps, n'allez pas chercher le document du serveur, mais retravaillez plutôt l'original dans le dossier (site) de votre ordinateur. Et ensuite remplacer le dit fichier dans le serveur. Autrement, vous pourriez vous retrouver avec un message de recherche du lien «c:windows/bureau/...» qui pourrait avoir remplacé l'ancien lien.

# **Animation**

#### **Flash**

La création d'un site interactif complet est maintenant possible grâce au logiciel **Flash**. Il offre de nouvelles possibilités dans la navigation. Par contre, il est assez complexe d'utilisation. Son lecteur est le «plug in» **Shockwave**, mentionné un peu plus haut.

## *Trucs et info… Animation*

• Ne mettez pas votre film plein écran dans le navigateur car son téléchargement tend à devenir très long de cette façon. Nous vous proposons donc de déposer l'animation dans une page «html», et non pas de donner l'adresse du fichier «swf» (format du lecteur **Shockwave**), ce qui limitera l'étendue de la séquence coté vitesse et temps.